# **Lab1 - Go Systems Programming**

## **1. Install Go**

Go to GoLang Official Website [\(https://go.dev/](https://go.dev/)) to install the language.

• Check installation successful

go version

• Where is Go installed?

which go

• Check Go environment variables

go env

One important variable is **GOROOT**, which is the path your go installed.

Create HelloWorld.go

```
package main
import "fmt"
func main() {
   fmt.Println("HelloWorld")
}
```
• Build

go build HelloWorld.go

Run

./HelloWorld

• Run without building

rm ./HelloWorld go run HelloWorld.go

#### **2. A Tour of Go**

Go through the **Basics** <https://go.dev/tour/list>

### **3. GoLand**

Go to GoLand Official Website ([https://www.jetbrains.com/go/\)](https://www.jetbrains.com/go/) to install the IDE.

- In your first open, there is a **A Tour of GoLand**. If you are not familiar with **JetBrains** product, go through that.
- In GoLand, you code are organised as a **Project**, which requires package management.

Go provides two ways to manage package: **GOPATH** and **Go Modules**.

**GOPATH**

**GOPATH** is the original packages management.

**GOPATH** is an **go environment variable**, by default set to \$HOME/go which leads to the path of your project, you can check by:

go env GOPATH

In this case, you should always work under your **GOPATH**, and the path should contains three folders:

- **bin**: location of compiled executable programs built by Go.
- **pkg**: location of compiled package code (for example, **.a**).
- **src**: location of Go source code (for example, **.go**).

In GoLand, you can create a GOPATH project:

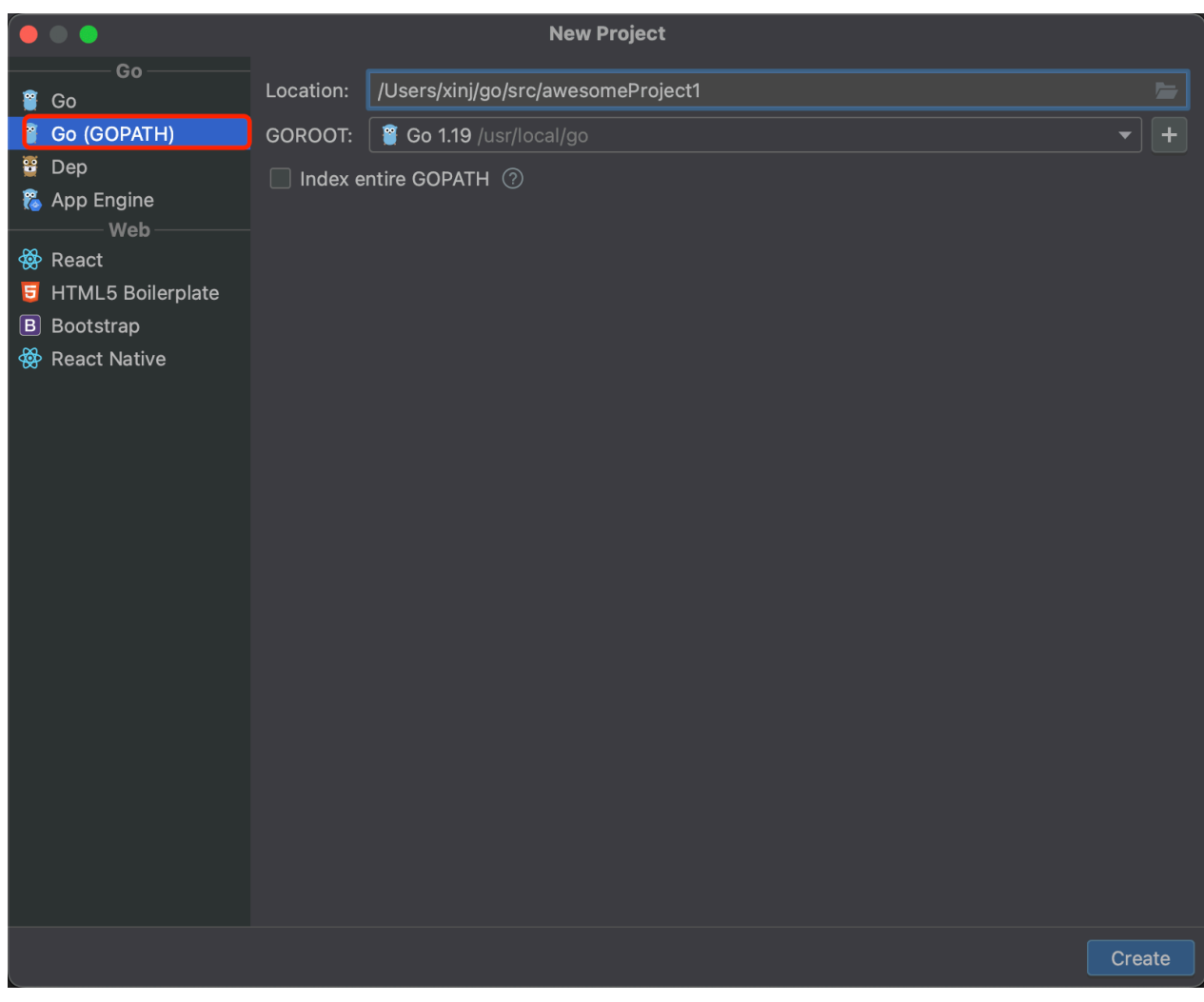

If your project's is not under your defualt **GOPATH**, you should change the **Project GOPATH**:

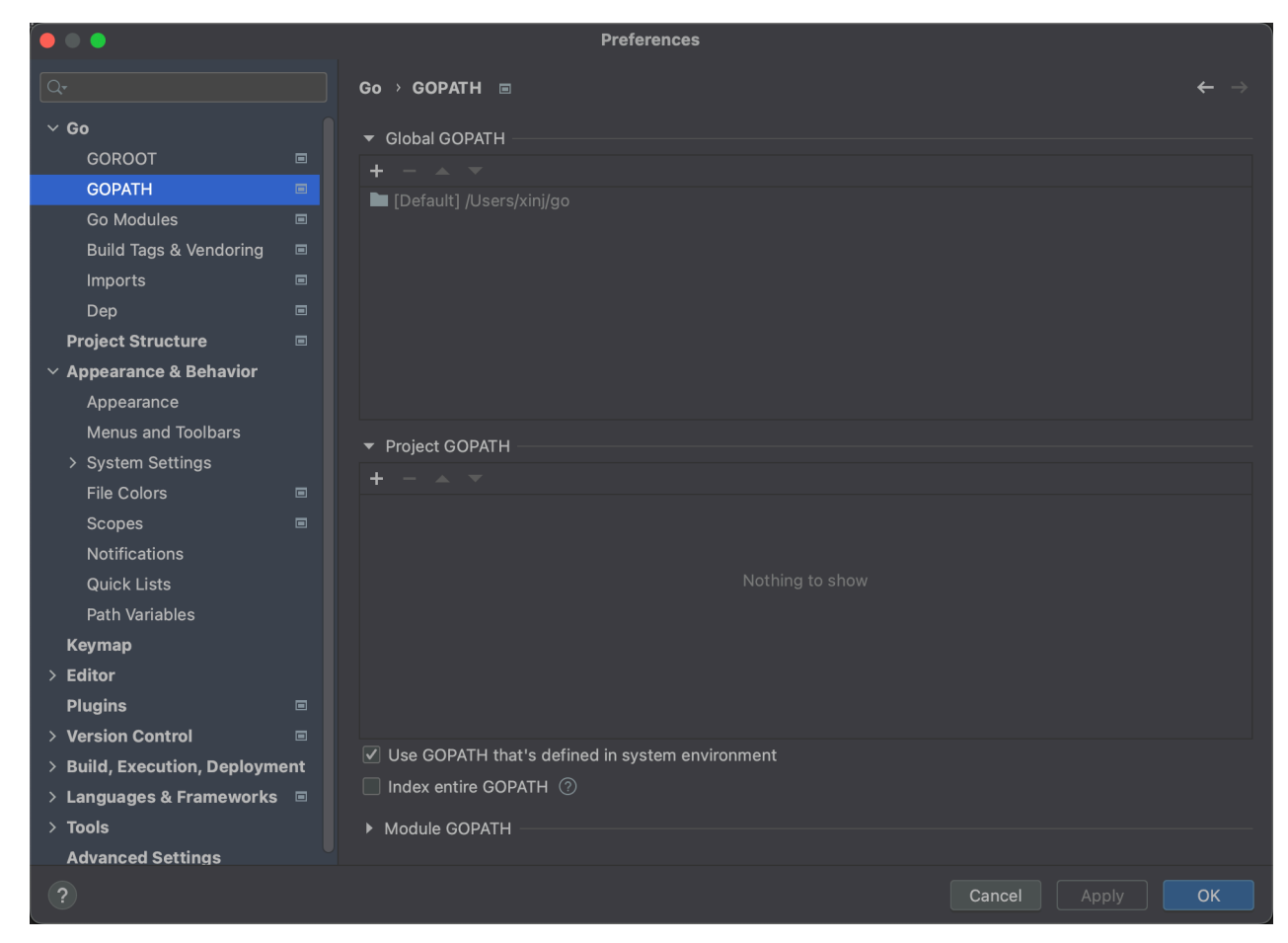

**Todo: create and run HelloWord.go**

#### **Go Modules**

**GOPATH** doesn't provid the flixibility version control, so we have Go Modules. (like venv or Go's internal conda).

Firstly, make sure your **GO111MODULE** is **auto** or **on**.

go env GO111MODULE

In GoLand, you can create a **Go Module** project:

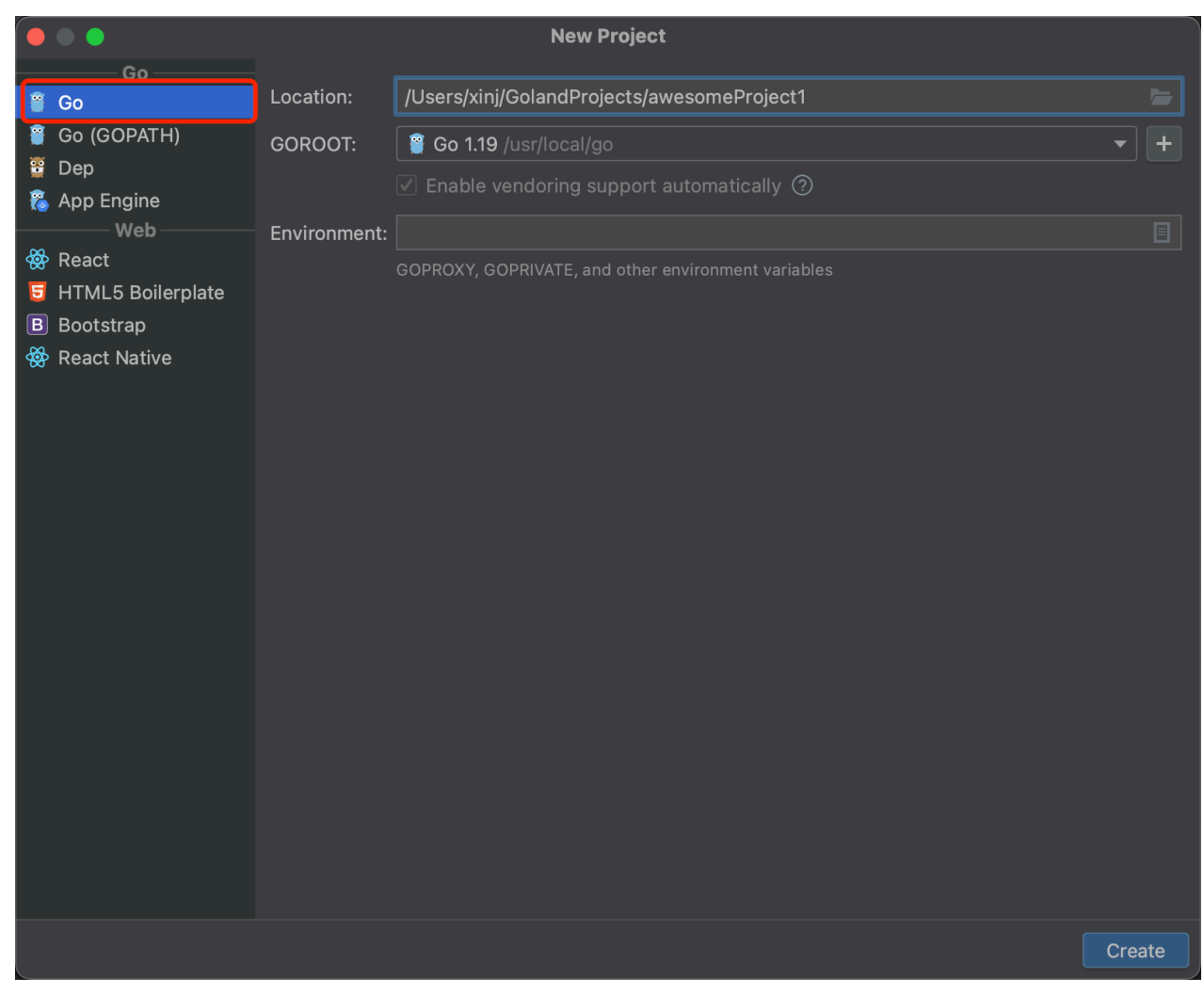

The is now **not necessary** under your **GOPATH**.

GoLand will automatically add a .mod file (Description of the project and package dependencies).

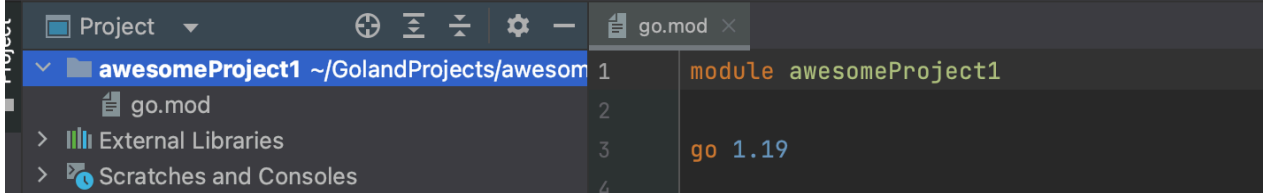

#### **Todo: create and run HelloWord.go**

Compare

It is recommanded to use **Go Module** as it is the latest approach, but as Google said:

" Go Module **does not entirely replace** GOPATH , but replaces GOPATH **for version control and package distribution**."

So it is important to understand how **GOPATH** works.

*(We will actually not need to use much third-party packages in the assignments, but it is important to understand this language.)*

#### **4. Go commands**

**go get**

go get golang.org/x/oauth2

Download the package and compile, usually used to get packages which you will import in your code.

**ToDo: Find the package under GOPATH**

**go install**

go install golang.org/x/website/tour@latest

Install binary to your **GOPATH**.

**ToDo: Install the tour from<https://go.dev/tour/welcome/3> then launch it.**

**go fmt**

go fmt <filename>

Format your code, without this you will lose marks in assignments.

Except go fmt, you should also be responsible for your code's readbility and style.

**GoLand support auto go fmt everytime you save a file.**